### **Нова реальність від Google. Що потрібно знати про Google Analytics 4.0**

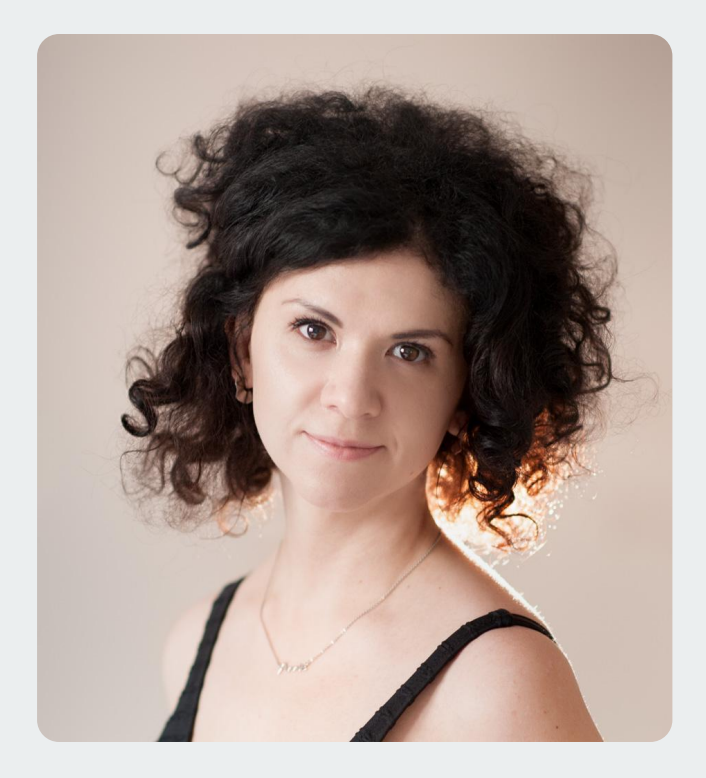

### **Анна Куц**

**Керівник відділу web-аналітики агенції Promodo** 

Досвід роботи в інтернетмаркетингу: 10 років Досвідчений керівник та експерт у роботі з Ecommerce проектами

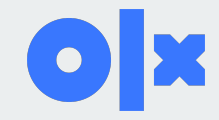

### **План лекції**

1. Що таке web-аналітика та її цінність для бізнесу

2. Головні відмінності роботи Google Universal Analytics та Google Analytics 4.0

3. Огляд базових налаштувань та метрик в системі Google Analytics 4.0

4. Приклади аналізу бізнес-задач

5. Особливості побудови кастомних звітів у інтерфейсі Google Analytics 4.0

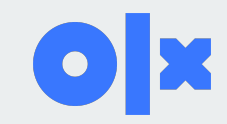

## **Що таке Google Analytics**

**Google Analytics** - це безкоштовний інструмент від Google, який допомагає вирішити завдання веб-аналітики.

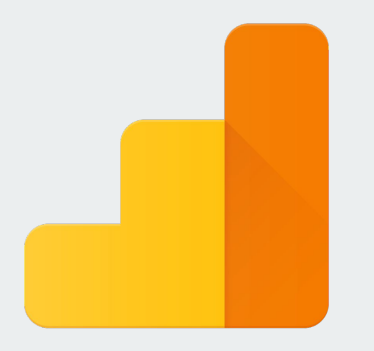

## **Google Analytics**

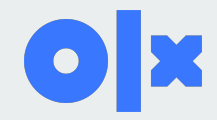

### **Визначення web-аналітики**

**Web-аналітика (Web analytics)** — система вимірювання, збору, аналізу, подання та інтерпретації інформації про відвідувачів сайтів з метою їх покращення та оптимізації.

Основним завданням web-аналітики є моніторинг відвідуваності онлайн-ресурсів, на підставі даних якого визначається аудиторія сайту та вивчається поведінка користувачів.

Web-аналітика допоможе ефективніше розпочати роботу нового проєкту, покращити діючі проєкти, а також проводити роботи з оптимізації бюджету на онлайн-просування.

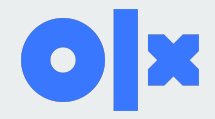

### **Важливі показники**

- **● Показники інформаційної панелі** (кількість сторінок за відвідування, показник відмов і середня тривалість кожного відвідування)
- **● Сторінки з відмовами** (сторінки з показником виходу 75–100% показують, що вам потрібно вивчити проблему з вмістом і покращити її)
- **● Найбільш відвідувані сторінки** (ці сторінки змусять клієнтів або вийти, або досліджувати веб-сайт далі)
- **● Перехідні веб-сайти** (це інші веб-сайти, які посилаються на ваш веб-сайт)
- **● Конверсія** (вказує на те, чи була досягнута мета вашого веб-сайту, будь то продаж продукту, безкоштовна роздача або підписка на інформаційну розсилку)
- **● Частота відвідувачів** (говорить про лояльність клієнтів)

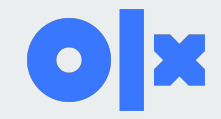

## **Цінність web-аналітики**

### **Якісно налаштована web-аналітика дозволяє:**

- · Аналізувати динаміку відвідування інтернет-проєктів;
- · Ефективно управляти рекламою в Google Ads, Facebook Ads тощо;
- · Вносити зміни до продукту на основі даних про аудиторію сайту та поведінку користувачів;
- · Правильно оцінювати роботу підрядників.

Ці дані стануть основою для прийняття рішень щодо розвитку бізнесу та розширення функціональних можливостей сайту.

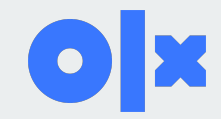

## **Цінність web-аналітики**

Для прийняття рішень на основі даних

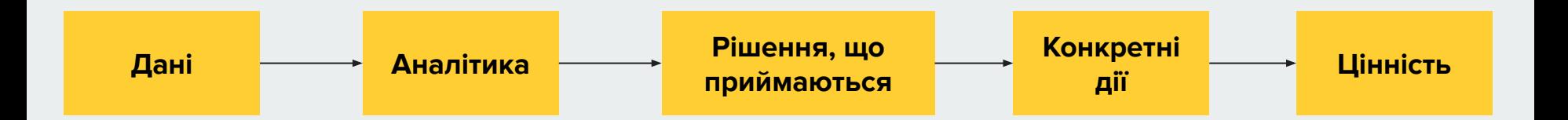

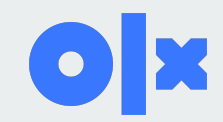

## **Переваги Google Analytics 4.0**

### **Web+App в одному звіті**

Змінився протокол збору даних, уніфікований для сайтів та app — Web+App в одному звіті.

### **Data-driven модель атрибуції**

Залучення машинного навчання для розрахунку кількості конверсій за джерелом.

### **Побудова аудиторії для Ads**

Можна накладати сегменти аудиторій один на одного і на підставі накладання цих сегментів будувати аудиторії для Ads.

### **Прогнозні метрики**

Можна будувати спеціальні аудиторії на основі статистики облікового запису і прогнозувати охоплення, конверсії по цих аудиторіях

### **Незалежність від Cookie**

Легше переживе скасування cookie (інтегруватиметься з дата-клін-румами, які дозволять аналізувати дані про користувачів)

### **Зручніший доступ до сирих даних**

Є нативна інтеграція з Google BigQuery. Можна вивантажити сирі дані та зберігати й обробляти їх таким чином, як треба саме вам.

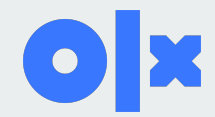

## **Зміни у тлумаченні сеансу**

### **Google Universal Analytics (UA)**

- Зміна сеансу відбувається коли користувач нічого не робитиме протягом більше ніж 30 хвилин.
- О 12 годині ночі відбувається розрив сеансу.
- **Будь-який новий вхід на сайт з нового** джерела автоматично призводить до розриву сеансу.

### **Google Analytics 4.0 (GA4)**

- Коли користувач нічого не робитиме протягом більше ніж 30 хвилин.
- Не розривається о 12 годині ночі (але сеанс все одно попадає в обі доби).
- Не розривається під час зміни джерела.
- За твердженням Google, може навіть не розірватися під час зміни пристрою.

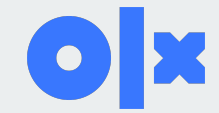

## **Зміна принципового підходу в зборі та зберіганні даних**

• В Universal Analytics облік даних орієнтувався на сеанси та перегляди сторінок.

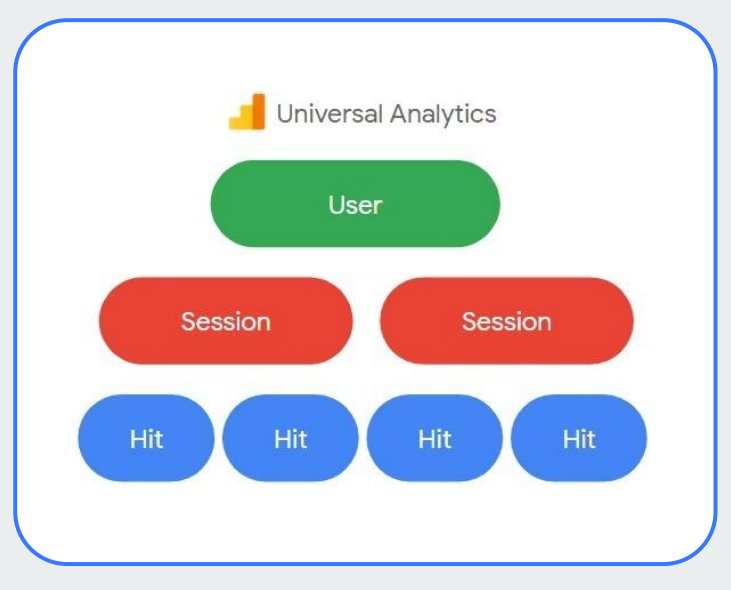

• В Google Analytics 4 аналітика збирається на основі подій. Навіть перегляд сторінки розглядається як подія.

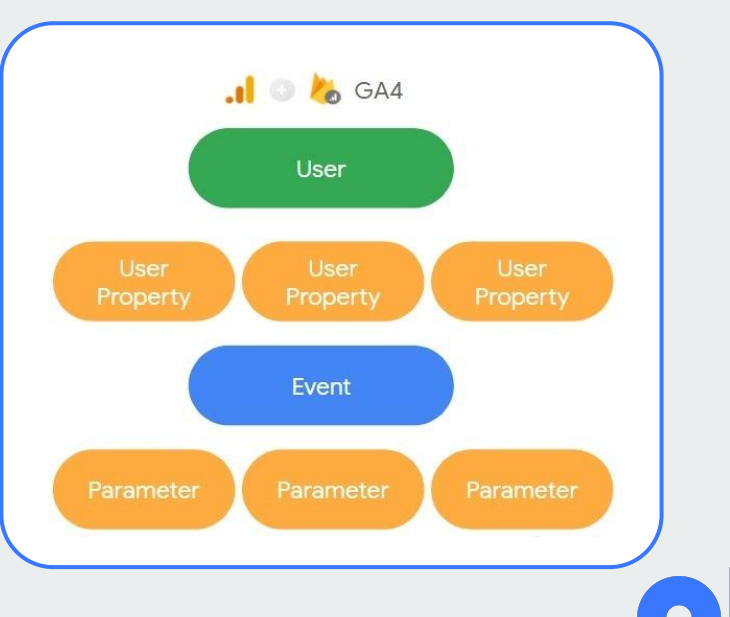

### **Інші важливі зміни**

### **Google Analytics 4.0**

- Термін зберігання даних про користувачів обмежений 14 місяцями.
- Google-сигнали працюють і склеюють користувачів з різних пристроїв.
- Алгоритми семплування менш ефективні, ніж в UA.
- Можна будувати найрізноманітніші на вигляд звіти (режим досліджень), але якість даних там дуже низька.
- Важливість сирих даних зростає.
- Додано нативну інтеграцію з Google BigQuery (вивантаження сирих даних у сховище).

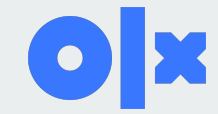

### **Biraemo в Google Analytics**

Google Analytics - це безкоштовні інструменти для аналізу різноманітних даних про ефективність вашого бізнесу, завдяки яким ви зможете приймати зважені рішення.

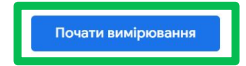

### Отримуйте всеохопну інформацію

Аналізуйте дані про користувачів вашого сайту й додатка, щоб оцінювати ефективність маркетингової стратегії, контенту, товарів тощо.

### Користуйтеся статистикою, яку надає лише Google

Застосовуйте унікальну статистику й можливості машинного навчання, які пропонує Google, щоб отримувати максимальну користь від своїх даних.

### Перетворюйте статистику на результати

Інструменти й дані Analytics сумісні з іншими продуктами Google для рекламодавців і видавців, тож ви можете використовувати отриману статистику для розвитку свого бізнесу.

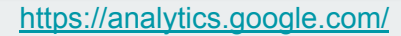

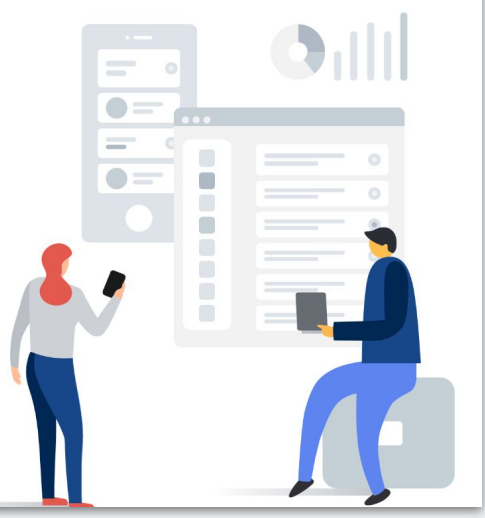

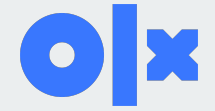

#### Створити обліковий запис

Створіть обліковий запис Analytics, щоб збирати й упорядковувати дані. Облікові записи можуть отримувати доступ до різних джерел даних за допомогою одного або кількох ідентифікаторів потоків даних.

Дані облікового запису

Назва облікового запису (обов'язково)

Облікові записи можуть містити кілька ідентифікаторів потоку даних.

OLX\_business

Google Analytics - це інструмент для бізнесу. Використовуйте його виключно для цілей, пов'язаних із торгівлею, бізнесом, творчістю або професійною діяльністю.

#### Налаштування спільного доступу до даних облікового запису  $\circled{2}$

Google обробляє ваші дані Google Analytics лише для підтримки та захисту сервісу Google Analytics, як зазначено в Умовах обробки даних у рекламних продуктах Google. Налаштування спільного доступу нижче дають змогу вибирати, чи надавати компанії Google доступ до даних, які ви збираєте в Google Analytics, для додаткових цілей.

За допомогою параметрів спільного доступу до даних ви можете ефективніше контролювати використання інформації, зібраної за допомогою методів Google Analytics. Докладніше

#### Продукти та сервіси Google

Якщо ви ввімкнули Google Signals, це налаштування також застосовуватиметься до даних про автентифіковані відвідування, пов'язані з обліковими записами користувачів Google. Завдяки цьому налаштуванню ви також отримаєте доступ до розширених звітів про демографічні показники й інтереси. Якщо ви вимкнете його, дані все одно можуть надсилатися в інші продукти Google, зв'язані з вашим ресурсом. Переглянути або змінити налаштування для певного ресурсу можна в розділі "Зв'язок з іншими продуктами". Показати приклад

#### И Дані для моделювання та статистика для компанії

Увімкніть прогнозування, моделювання даних, порівняльний аналіз і інші функції, щоб отримувати корисніші бізнес-рекомендації, надсилаючи зведені дані відстеження. Ми зводимо й знеособлюємо дані, які ви надсилаєте (включно з інформацією про ресурс, з якого вони надаються), перш ніж використовувати їх для створення бізнесстатистики. Показати приклад

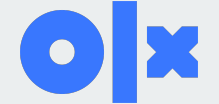

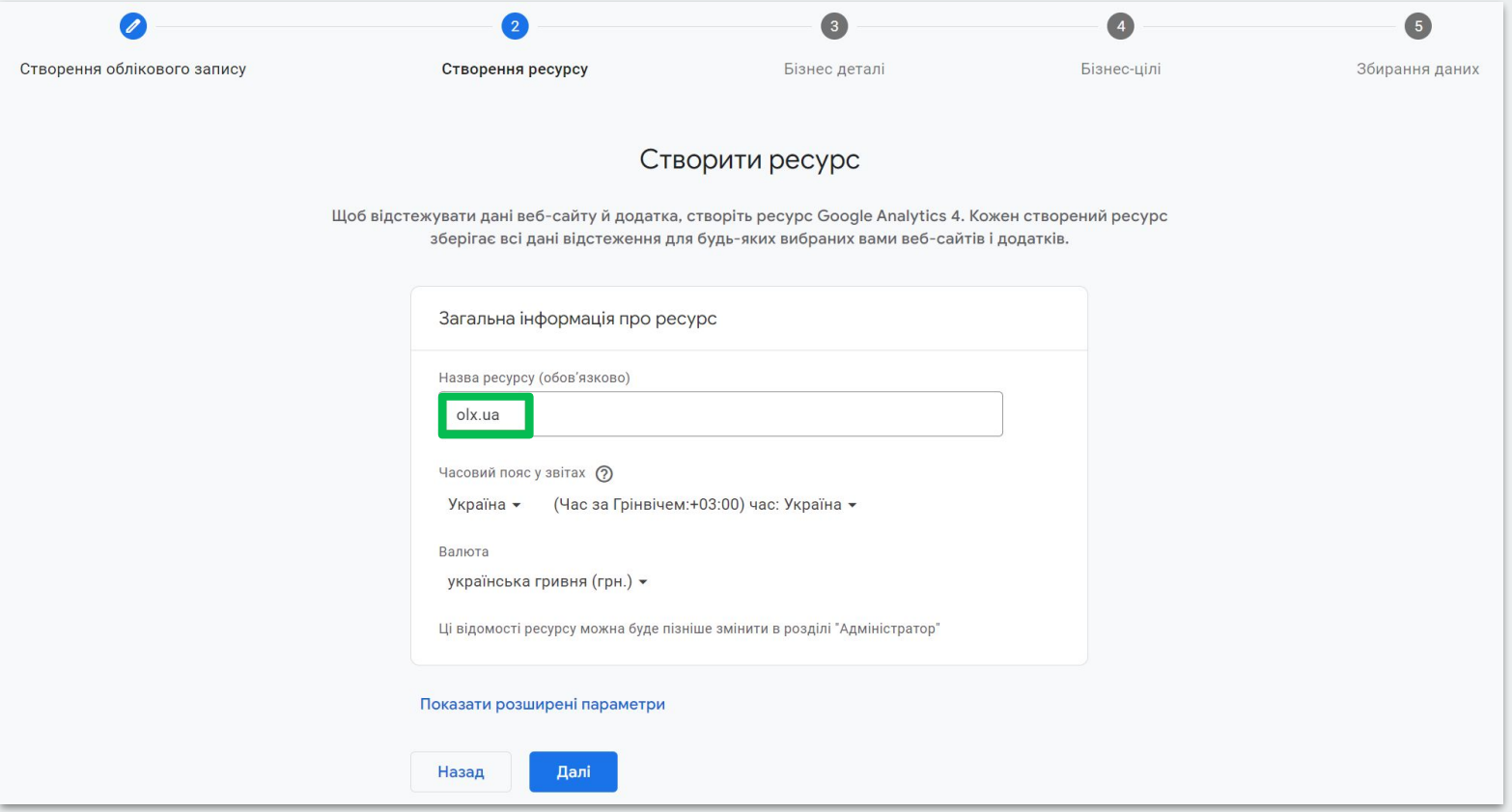

 $\bullet$ 

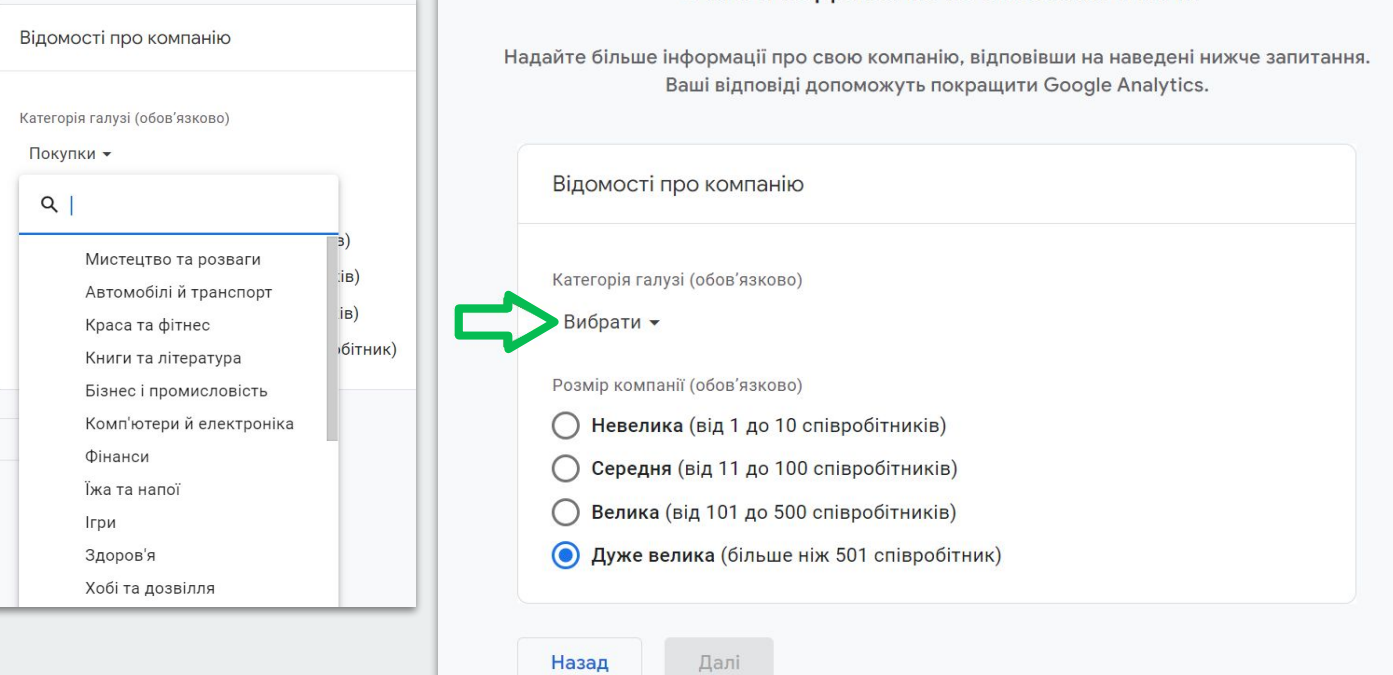

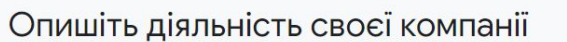

### Виберіть бізнес-цілі Виберіть найважливіші для вас теми. за якими створюватимуться персоналізовані звіти для вашої компанії. Залучення потенційних клієнтів  $\overline{\smile}$  $\Omega$ Аналізувати показники відвідування й залучати нових клієнтів Збільшення кількості онлайн-продажів Аналізувати поведінку покупців і збільшувати обсяг  $\vee$ продажів Підвищення рівня поінформованості про  $\overline{\mathbf{v}}$ бренд Покращити поінформованість про компанію Аналіз поведінки користувачів Дізнайтеся, як люди використовують ваш сайт або  $\triangledown$ додаток Отримувати базові звіти Кілька типів звітів (цю опцію не можна поєднувати  $\Box$ з іншими) Назад Створити

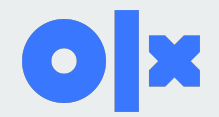

Угода про умови використання Google Analytics

Щоб працювати з Google Analytics, прийміть Умови використання для своєї країни чи регіону.

 $\times$ 

Україна -

**Google Marketing Platform**  $\equiv$ 

### Google Analytics Terms of Service

These Google Analytics Terms of Service (this "Agreement") are entered into by Google Ireland Limited ("Google") and the entity executing this Agreement ("You"). This Agreement governs Your use of the standard Google Analytics (the Я також приймаю Умови обробки даних згідно з положеннями GDPR.  $\blacktriangledown$ Докладніше

Приймаю

Не приймаю

## **Налаштування потоку**

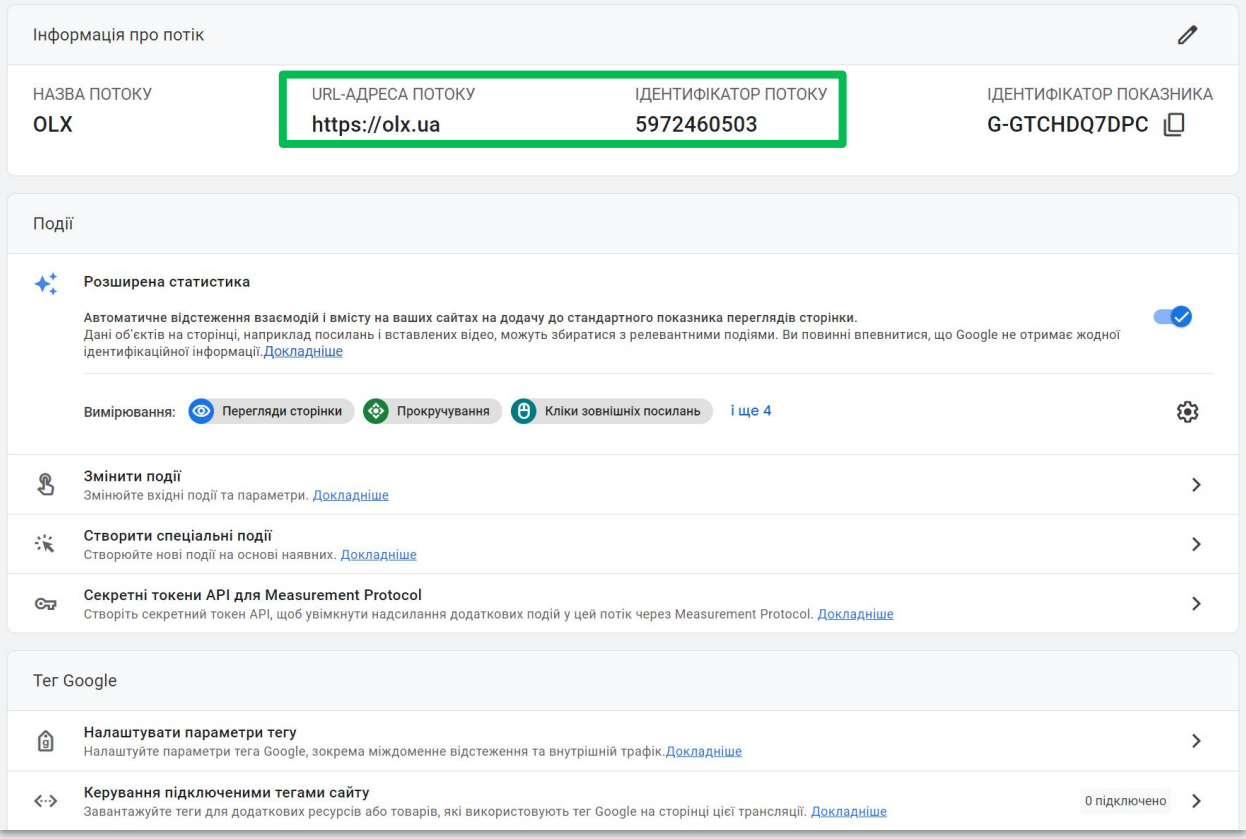

 $\bullet$ X

### **Налаштування потоку**

Як установити тег за допомогою інструмента для створення веб-сайтів або системи керування конт...

Установити вруч...

ſF

Нижче наведено тег Google для цього облікового запису. Скопіюйте та вставте цей тег у код кожної сторінки сайту після eлемента <head>. На кожну сторінку можна додати лише один тег Google.

```
<!-- Google tag (gtag.js) -->
<script async src="https://www.googletagmanager.com/gtag/js?id=G-Y43F1QHETJ"></script>
<script>
 window.dataLayer = window.dataLayer || \t||function gtag(){dataLayer.push(arguments);}
 gtag('js', new Date());
 gtag('config', 'G-Y43F1QHETJ');
\langle/script\rangle
```
#### Як використовувати Менеджер тегів Google

Щоб отримати додаткові функції, як-от керування кількома тегами та корпоративні робочі процеси, установіть Менеджер тегів Google. Докладніше

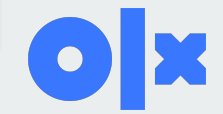

## **Варіанти установки Аналітики**

- 1. Додати «Код відстеження» на кожну сторінку сайта
- **1. Підключення за допомогою Google Менеджер тегів**
- **1. Підключення Google Аналітики за допомогою плагінів вашої CMS**

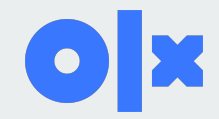

# **Налаштування потоку**

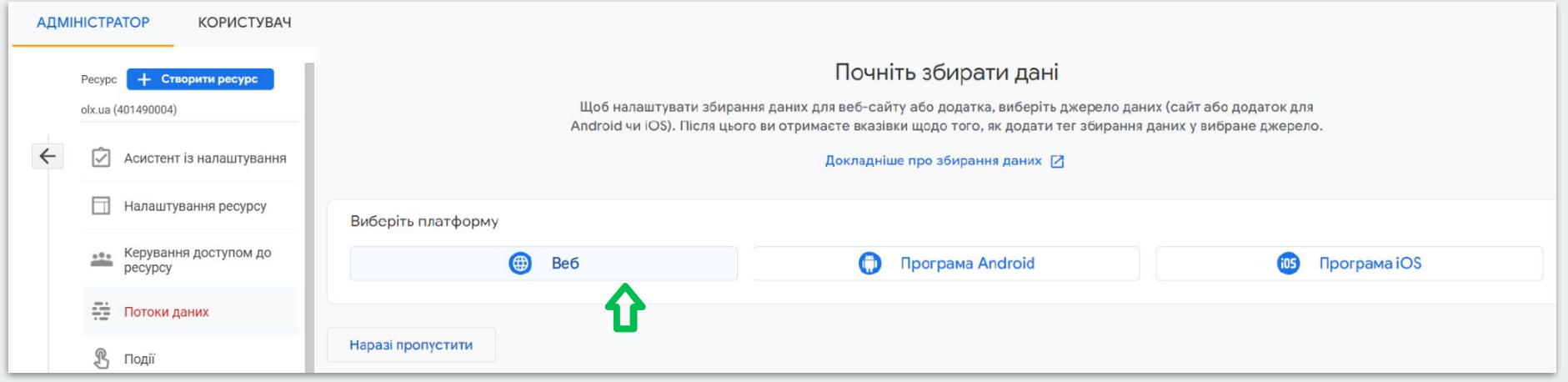

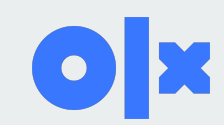

## **Вікно перемикання акаунтів/ресурсів**

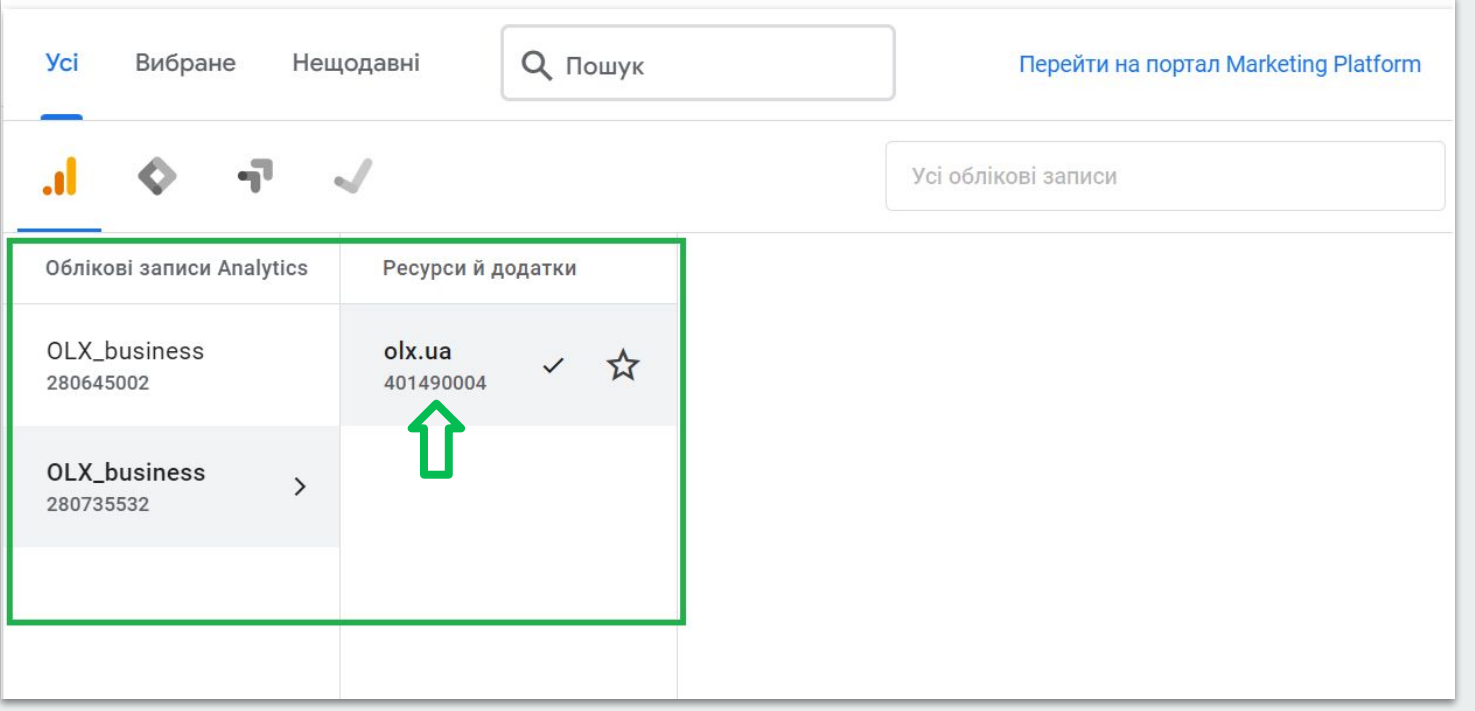

\* Щоб обрати інший обліковий запис або ресурс, клікаємо лівою кнопкою миші на потрібну назву запису або ресурсу

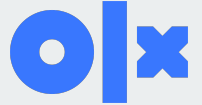

### **Як встановити Google Аналітику: 4 кроки**

**Крок 1**: Створіть обліковий запис Google Аналітики

**Крок 2**: Створення та налаштування ресурсу

**Крок 3**: Налаштуйте тег Google Аналітики

- Додати «Код відстеження» на кожну сторінку в блок <HEAD> (для веб-розробників)
- Підключення за допомогою Google Менеджер тегів
- Підключення Google Аналітики за допомогою плагінів вашої CMS

**Крок 4**: Перевірте, чи працює тег Google Analytics

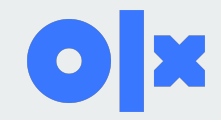

# **Огляд інтерфейсу GA4 (відео)**

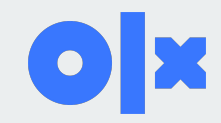

## **Параметри Google Analytics. Канали та джерела трафіку**

**Параметри** - за якою ознакою рахуємо (за джерелом, за часом, по каналу, містом і т.д.)

**Показники** - що рахуємо (сеанси, конверсії, час)

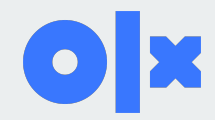

## **Параметри Google Analytics. Канали та джерела трафіку**

**Джерело –** останній ресурс, який відвідав користувач, перш ніж перейти до вашого контенту, такої як пошукова система (наприклад, google) або сайт (example.com)

**Канал –** тип джерела, наприклад звичайний пошук (organic), пошукова реклама з оплатою за клік (cpc) або перехід із веб-сайту (referral).

Наприклад, трафік з Ads - google / cpc

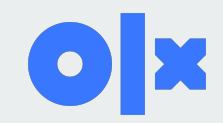

## **Показники Google Analytics**

**Відмова** – це сеанс, при якому користувач не здійснив жодної взаємодії із сайтом (подія) після входу на нього (не перейшов на іншу сторінку або перебував менше 10 секунд). **Сеанс з взаємодією -** це сеанс, який триває довше 10 секунд, має подію конверсії або має принаймні 2 перегляди сторінки чи екрана.

Активні користувачі – це будь-який користувач, який має активний сеанс або коли Analytics збирає:

● подія first\_visit (first\_open ) або параметр engagement\_time\_msec із веб-сайту

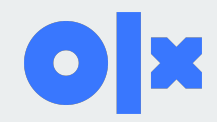

## **Показники Google Analytics**

**Конверсії** - кількість вчинених цільових дій на сайті.

**Коефіцієнт конверсії** - відношення кількості конверсій до кількості користувачів (Конверсії / Користувачів \* 100%).

**Транзакції** - покупки на сайті (при налаштованій електронній торгівлі).

**Дохід** - дохід від покупок на сайті.

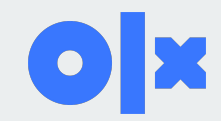

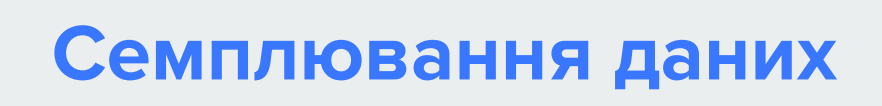

**Семплювання** — це спосіб вибірки даних на підставі яких буде побудовано звітність. При семплюванні для побудови звіту використовується лише частина даних у період.

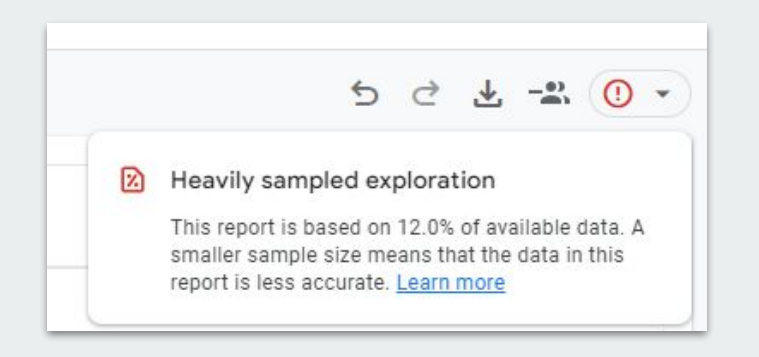

**Виникає у 2-х випадках:** 1) Вибраний тимчасовий період містить понад 500к сесій. 2) Використовується складний запит до даних (сегментування).

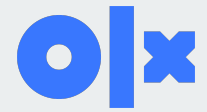

## **Як уникнути семплювання**

- використовувати менші проміжки часу у звітах: побудувати звіт у розрізі кожного місяця замість цілого року та проаналізувати окремо (такий варіант абсолютно не зручний і годиться тільки для простого та разового аналізу)
- використовувати звіти без кастомізації, сегментування та фільтрів чим більше метрик та умов ви задаєте, тим складніше системі побудувати звітність

- використовувати зовнішні бази даних: наприклад, вивантажувати дані в BigQuery

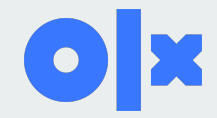

### **Приклади бізнес-задач**

- 1. Аналіз ТОП-10 товарів/послуг
- 2. Аналіз воронки покупки в розрізі пристроїв
- 3. Аналіз популярних пошукових запитів на сайті

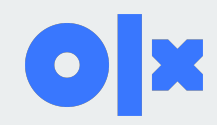

# **Розділ 4 - приклади як за допомогою Звітів вирішити бізнес-задачі (відео)**

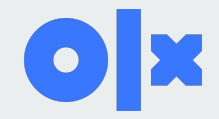

## **Які зміни у Google Analytics 4?**

- 1. Нова структура акаунту
- 2. Інтеграція BIGQUERY найбільша перевага GA4
- 3. Немає представлень
- 4. Не відображається CONVERSION RATE
- 5. Замість цілей конверсії
- 6. 3 рівні ідентифікації користувача User\_id, Google Signals, Device\_id
- 7. Машинне навчання та функції NLP
- 8. Збереження конфіденційності
- 9. Безплатна інтеграція з YouTube
- 10. Новий конструктор звітів користувача
- 11. Новий редактор створення сегментів
- та аудиторій

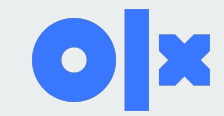

# **Рекомендації**

Веб-аналітика - дієвий інструмент для управління Вашим бізнесом.

Для її ефективного використання потрібно:

- 1. Визначити цілі, які показують ефективність та напрямок росту вашого бізнесу
- 2. Налаштувати відстеження конверсій у Google Analytics 4.0
- 3. Покращувати бізнес-показники за допомогою даних, які збираються системою аналітики

**Накопичуйте дані, вивчайте звіти та приймайте рішення на основі цих даних!**

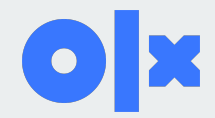

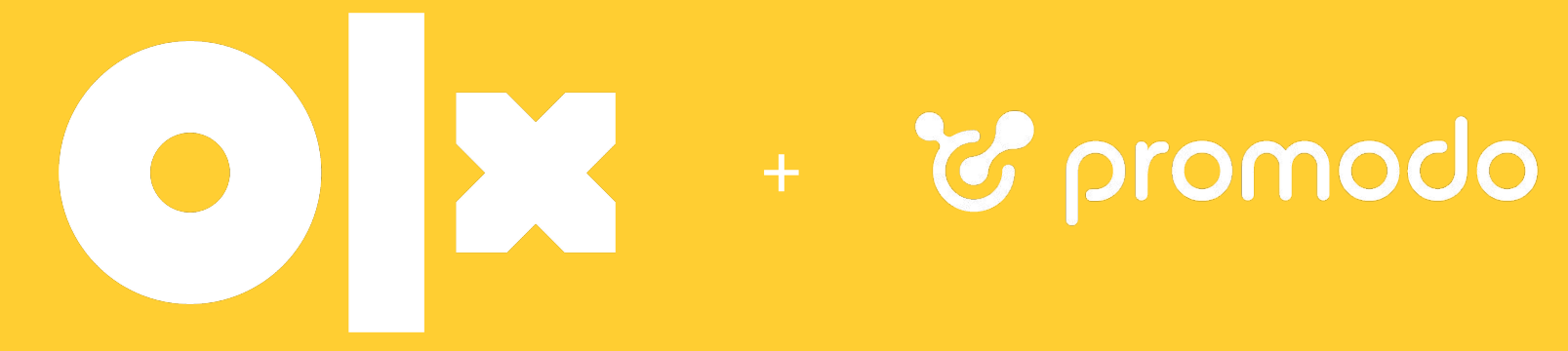

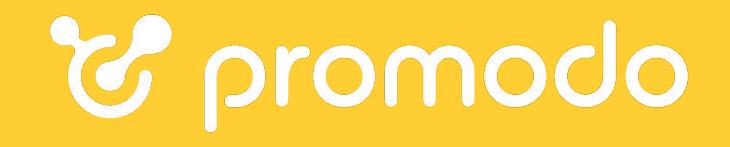